#### 更換電池方式錯誤可能會損壞本電腦以及引發爆炸、火災或其他危險。 僅能依Shuttle的建議,以相同或同等的電池更換。請根據您所在國家/地區的法律規定處理廢電池。

Das unkorrekte Austauschen der Batterie kann diesen Computer beschädigen. Ersetzen Sie die Batterie nur durch den gleichen Typ oder ein gleichwertiges, von Shuttle empfohlenes Modell. Entsorgen Sie gebrauchte Batterien gemäß den gesetzlichen Vorschriften in Ihrem Land.

Ne pas replacer correctement la pile peut endommager l'ordinateur. Remplacez-la uniquement par un modèle identique ou un équivalent comme recommandé par Shuttle. Éliminez les piles usagées conformément à la législation en vigueur dans votre pays.

La sustitución incorrecta de la batería puede dañar este equipo. Sustituya la batería únicamente por una igual o equivalente recomendada por Shuttle. Elimine las pilas usadas de acuerdo con los requisitos legales de su país.

バッテリを間違ってセットすると、このコンピュータが損傷する原因となります。交換する際は、Shuttle が推奨するバッテリと同じものまたは 同等のものだけを使用するようにしてください。使用済みのバッテリーは、お住みの国の法律に従って処分してください。

Неправильная замена батареи может привести к повреждению компьютера. Батарея должна соответствовать стандарту производителя Shuttle или быть идентичной предыдущей. Утилизируйте использованные батареи в соответствии с законодательством ва 更换电池方式错误可能会损坏本电脑。仅能依 Shuttle 的建议,以相同或同等的电池更换。请根据您所在国家/地区的法律规定处理废电池。

Hardware Installation 硬體安裝 \ Hardware Installation \ Installation du matériel \ Instalación de hardware ハードウェアのインストール \ Установка оборудования \ 硬件安装

> Safety Information 安全資訊 \ Sicherheitshinweise \ Informations de sécurité \ Información de seguridad 安全に関する情報 \ Информация о безопасности \ 安全信息

Incorrectly replacing the battery may damage this computer. Replace only with the same or equivalent as recommended by Shuttle.<br>Dispose of used batteries in accordance with the laws of your country.

- 1. USB 3.2 Gen 2 Ports 2. USB 3.2 Gen 1 Ports 3. Power LED
- 4. Hard Disk Drive LED
- 5. Power Button
- 6. MIC-in
- 7. Headphones
- 8. HDMI Port
- 9. DisplayPort 10. COM Port (RS232/RS422/RS485) (BIOS Setting)
- 11. USB 2.0 Ports
- 12. Giga LAN Port
- 13. 2.5Giga LAN Port
- 14. Power Jack (DC IN)
- 15. COM/VGA Port (RS232 only) (Option)
- 16. Connector for WLAN antenna 17. External Power SW & Clear CMOS
- 18. Kensington® Lock Hole

### B. HDD or SSD Installation

Please press the "Del" key while booting to enter BIOS. Here, please load the optimised BIOS settings. Operation Position: Please make sure to use either the supplied feet or the VESA mount. **!**

# E. Complete

- **1** This motherboard does only support 1.1 V DDR5 SO-DIMM memory modules.
- 1. Locate the SO-DIMM and paste the thermal pad (50\*15 mm) on the motherboard, which can effectively reduce its temperature.
- 2. Install the 1st memory module into the DIMMA1 slot.

- cover with four screws. Turn your
- 
- 

# D. M.2 Device Installation

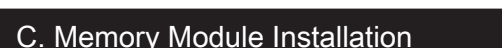

## More information on this product can be found at: https://bit.ly/DS50USERIES 更多本產品資訊,請蒞臨:https://bit.ly/DS50USERIES

 $\triangleright$  Notice for M.2 slots: When CN3 is occupied by NVME device, CN2 only support SATA interface.

Weitere Informationen zu diesem Produkt finden Sie unter: https://bit.ly/DS50USERIES Pour plus d'informations sur ce produit, visitez: https://bit.ly/DS50USERIES

Puede encontrar más información sobre este producto en: https://bit.ly/DS50USERIES 本製品の詳細な情報については、次のURL より確認頂けます。https://bit.ly/DS50USERIES Для получения дополнительной информации об этом продукте перейдите по ссылке: https://bit.ly/DS50USERIES 更多本产品信息,请访问:http://bit.ly/DS50USERIES

Product Overview 產品外觀 \ Produktübersicht \ Présentation du produit \ Resumen del producto \ 製品概要 \ Обзор продукта \ 产品外观

53R-DS50U3-2001

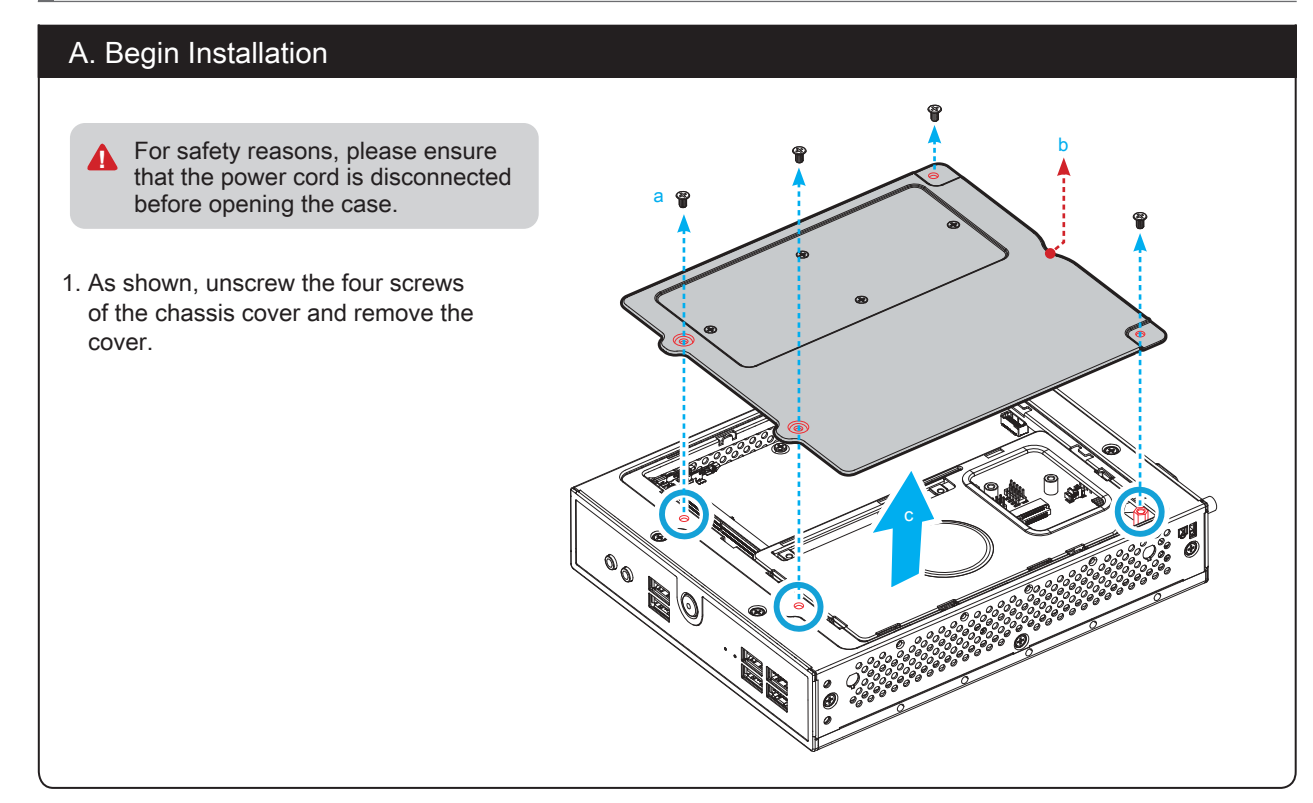

 $\gamma$  The product's colour and specifications may vary from the actually shipped product.

This device complies with Part 15 of the FCC Rules. Operation is subject to the following two conditions: (1) this device may not cause harmful interference, and (2) this device must accept any interference received, including interference that may cause undesired operation.

This device meets the requirements for the EU conformity in accordance to the currently valid EU directives. Dieses Produkt erfüllt die Anforderungen für die EU-Konformität entsprechend der aktuell geltenden EU-Richtlinien. Ce produit répond aux exigences de la conformité UE suivant les directives européennes actuellement en vigueur.

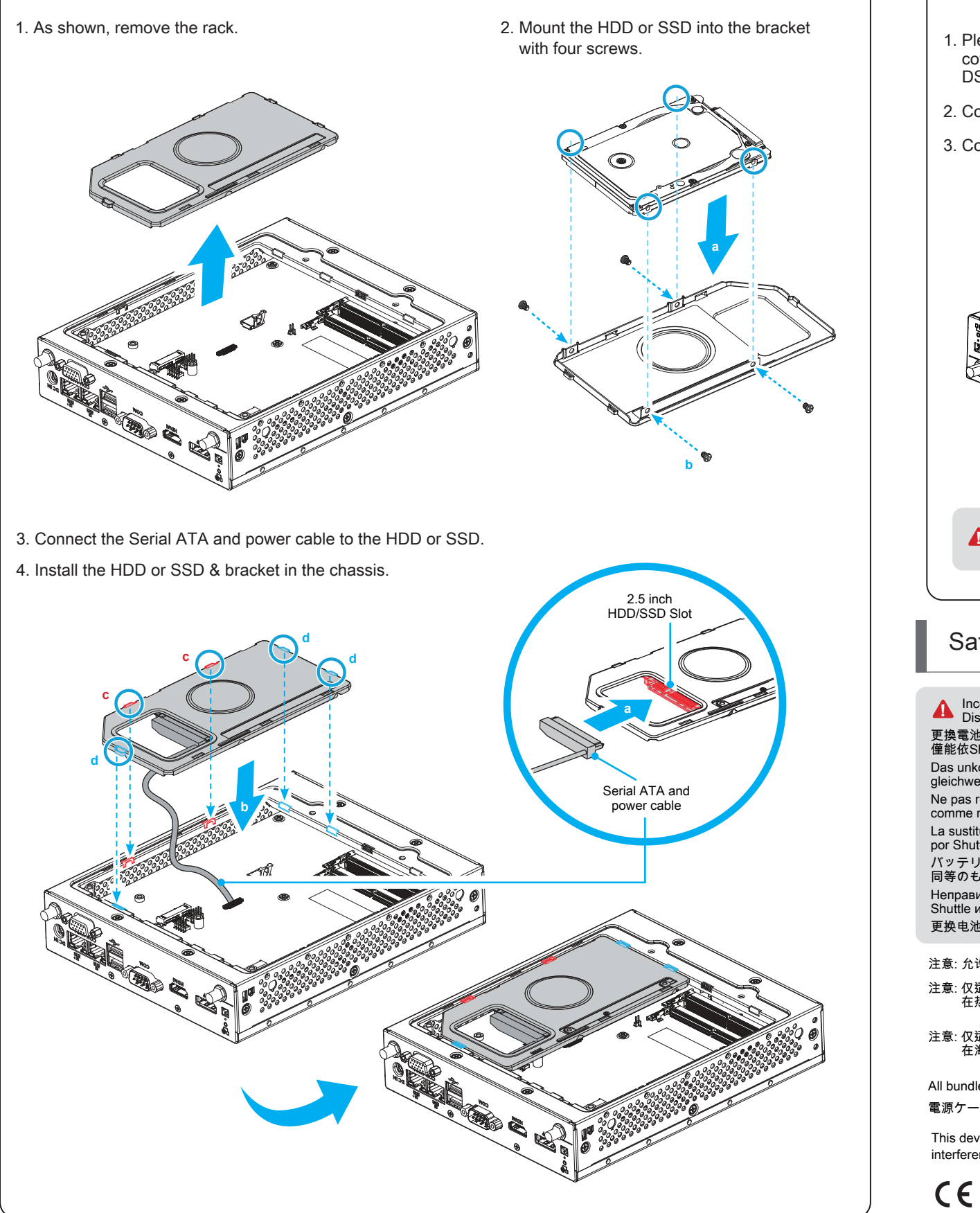

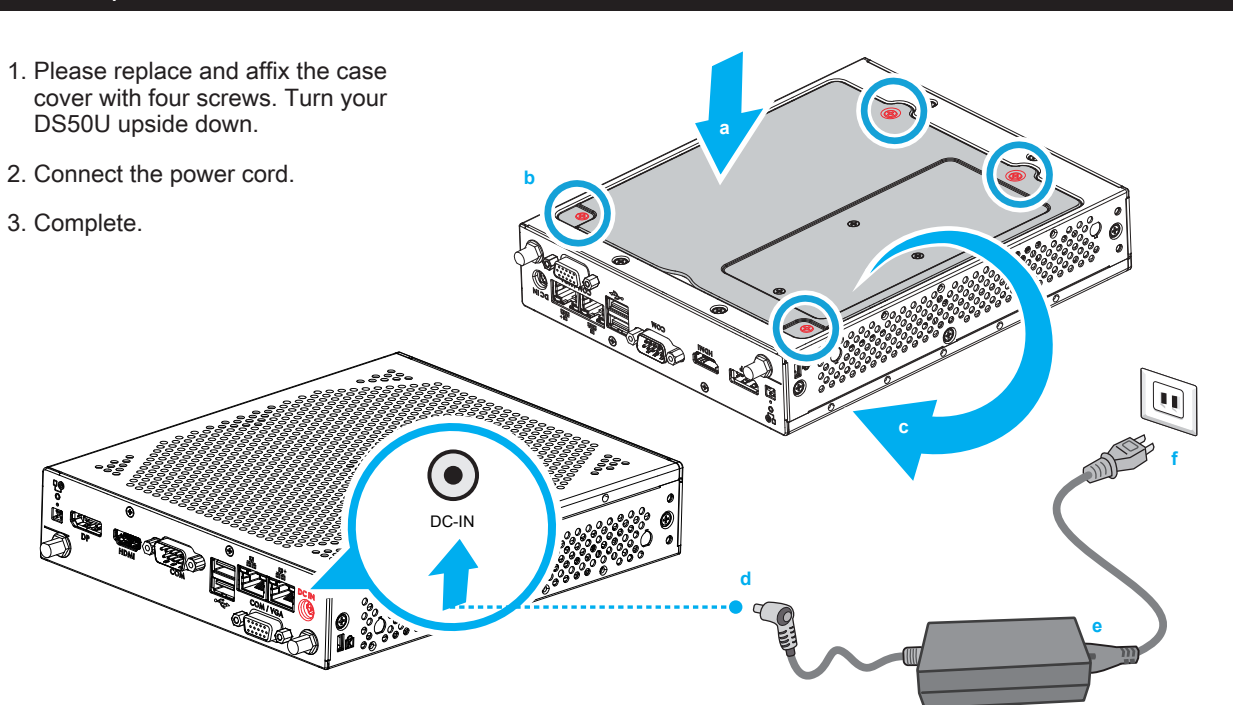

注意: 允许产品使用的最高环境温度为 40℃。 注意: 仅适用于在非热带气候条件下安全使用, 在热带气候条件下使用时, 可能有安全隐患。

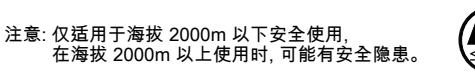

All bundled parts, power cord included, shall not be used without this product.

電源ケーブル等、すべての付属品は本機以外ではご使用になれません。

2000m

#### **THIS PRODUCT CONTAINS A BUTTON BATTERY**

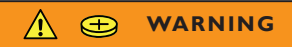

- If swallowed, a lithium button battery can cause severe or fatal injuries within 2 hours.
- Keep batteries out of reach of children.
- If you think batteries may have been swallowed or placed inside any part of the body, seek immediate medical attention.

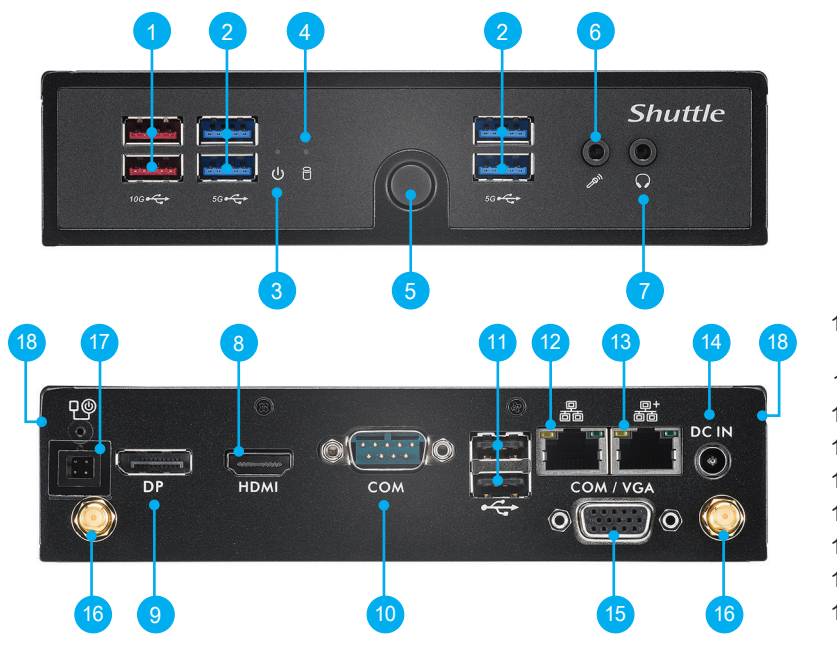

3. Gently insert the module into the slot in a 45-degree angle.

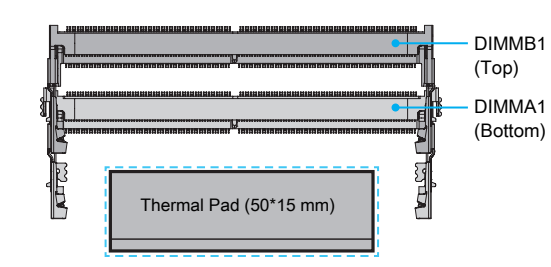

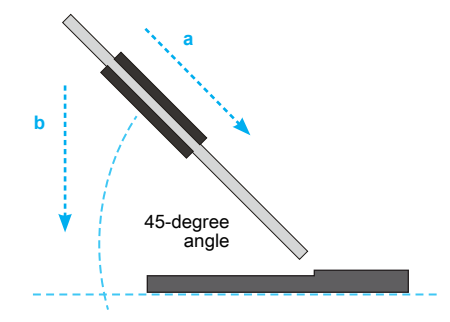

4. Align the notch of the memory module with the one of the relevant memory slot.

- 5. Carefully push down the memory module until it snaps into the locking mechanism and put the mylar back in place.
- 6. Install the 2nd memory module into the DIMMB1 slot (proceed with steps B3 to B5) and paste the thermal pad, as shown.

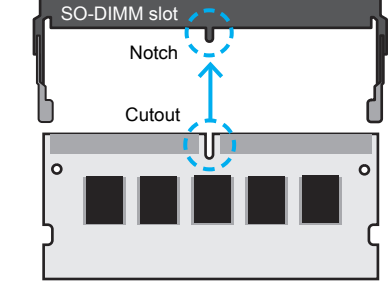

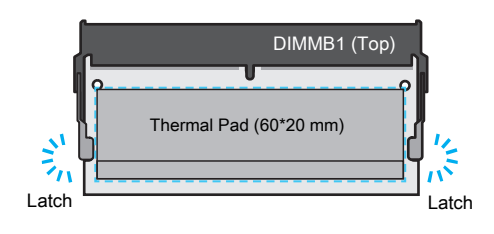

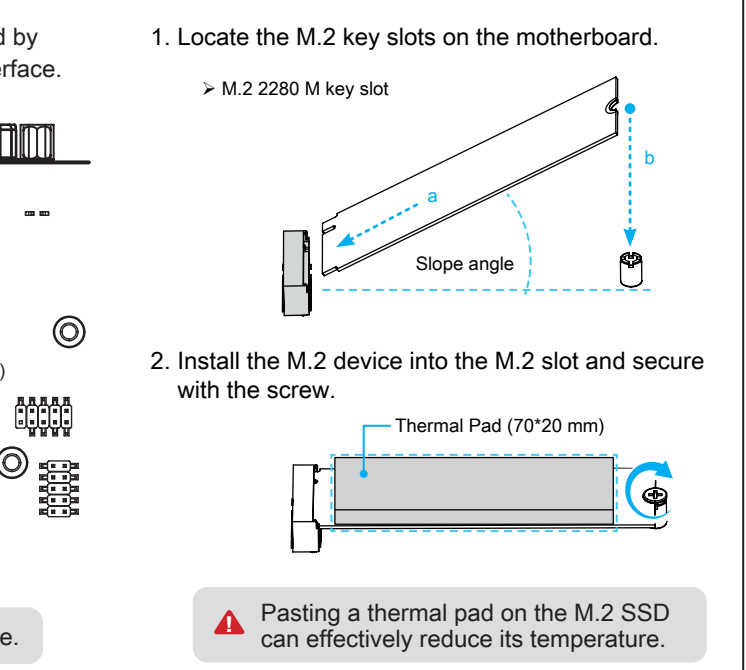

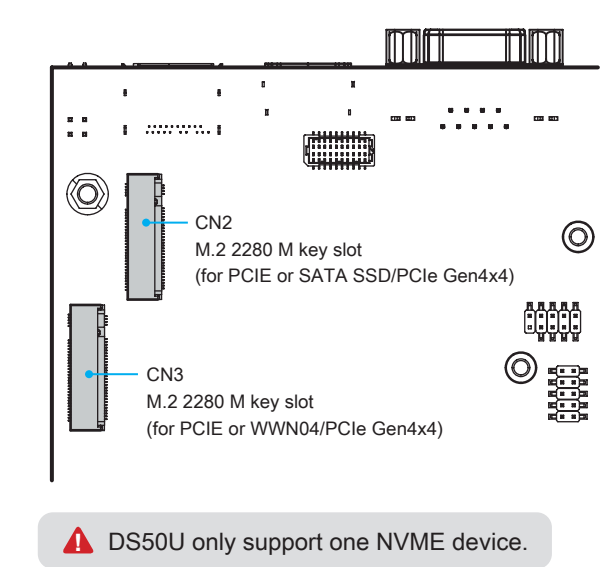

Please press the "Del" key while booting to enter BIOS. Here, please load the optimised BIOS settings. **A** Prease press the Ber key while booting to either BIOO. Here, please idea the opininised is Operation Position: Please make sure to use either the supplied feet or the VESA mount. 請按"Del"鍵同時啟動, 進入 BIOS 選項設定, 載入最佳效能的 BIOS 設定值。 操作擺放方式: 使用底部支撐架或是 VESA 固定架放置。

Drücken Sie beim Starten bitte die "Entf"-Taste und laden Sie im BIOS die "optimalen" Einstellungen. Betriebsposition: Verwenden Sie die mitgelieferten Standfüße oder die VESA-Halterung.

Appuyez sur la touche "Suppr" lors du démarrage pour entrer dans le BIOS. Chargez-y les paramètres optimisés du BIOS. Position de fonctionnement: Veuillez utiliser le socle ou le support Vesa livré avec la machine.

Cuando arranque el sistema, pulse la tecla "Supr" y cargue los ajustes "óptimos" en el programa de configuración de la BIOS. Posición de uso: Utilice los pies de apoyo suministrados o el soporte VESA.

BIOS画面に入るため、BIOS 起動中に"Del"キーを押してください。BIOS設定画面が始まります。 操作位置: 付属の足部分もしくは VESAマウントを使用して下さい。

Нажмите клавишу "Del" для настроек BIOS. Загрузите настройки BIOS по умолчанию. Установка ПК на пов ерхности: Пожалуйста, убедитесь, что ПК стоит на подставке либо установлен на креплении VESA.

请按"Del"键同时启动, 进入 BIOS 选项设定, 加载最佳效能的 BIOS 设定值。 操作摆放方式: 请使用底部支撑架或是 VESA 固定架放置。

Das Aufkleben eines Wärmeleitpads auf die M.2-SSD kann seine Temperatur effektiv reduzieren. Coller un diffuseur thermique sur le SSD M.2 peut réduire efficacement sa température. Colocar una almohadilla térmica en la unidad SSD M.2 puede reducir eficazmente su temperatura. 効果的な温度軽減のため、M.2 SSD へサーマルパッドを貼り付けます。

Наклейка тепловой накладки на м.2 SSD может эффективно снизить температуру. 将导热垫粘贴在 M.2 SSD 上, 可有效降低温度。

### D. M.2 Device Installation \ M.2 裝置安裝 \ Installation der M.2-Karten Installation des cartes M.2 \ Instalación de las tarjetas M.2 その他コンポーネントの取り付け \ Установка устройства M.2 \ M.2 装置安装

1. Locate the M.2 key slots on the motherboard. 找到主機板上的 M.2 插槽。 Bitte lokalisieren Sie die M.2 Slots auf dem Mainboard. Veuillez repérer les emplacements destinés aux cartes M.2 sur la carte mère. Localice la ubicación de las ranuras M.2 en la placa base. マザーボードにあるM.2スロット取り付け位置を確認します。 Действуйте, как показано на рисунке, и найдите M.2 слот на материнской плате. 找到主机板上的 M.2 插槽。

## E. Complete \ 組裝完成 \ Abschluss der Installation \ Fin de l'installation Completado \ 完了 \ Завершение \ 组装完成

1. Please replace and affix the case cover with four screws. Turn your DS50U upside down. 裝回上蓋並鎖上螺絲, 將本機翻轉至另一面朝上。 Schrauben Sie den Gehäusedeckel wieder mit vier Schrauben fest und drehen Sie DS50U herum. Remettez en place le couvercle et resserrez les quatre vis. Retournez le DS50U. Vuelva a atornillar la tapa de la carcasa con cuatro tornillos y dé la vuelta al DS50U. ケースカバーにネジ4個を取り付けたら、DS50Uをひっくり返します。 Закройте и закрепите крышку корпуса четырьмя шурупами. Переверните DS50U вверх дном. 装回上盖并锁上螺丝, 将本机翻转至另一面朝上。

**1** DS50U only support one NVME device. DS50U 僅支持一 NVME 設備。 DS50U unterstützt nur ein NVMe-Modul.

Pasting a thermal pad on the M.2 SSD can effectively reduce its temperature. 將導熱墊粘貼在 M.2 SSD 上, 可有效降低溫度。 **!**

2. Connect the power cord. \ 連接電源。\ Schließen Sie das Stromkabel an. \ Branchez le câble d'alimentation. Conecte el cable de alimentación. \ 電源に接続します。\ Подключите шнур питания. \ 连接电源。

3. Complete. \ 完成。\ Fertig. \ Terminé. \ Completado. \ 完了です。\ Конец. \ 完成。

For safety reasons, please ensure that the power **A** cord is disconnected before opening the case. 基於安全考量, 移開機殼時, 請先拔除電源線。 Achten Sie aus Sicherheitsgründen darauf, dass das Gerät vor dem Öffnen vom Stromnetz getrennt wird. Pour des raisons de sécurité, veuillez vous assurer que le cordon d'alimentation est débranché avant d'ouvrir le boîtier. A. Begin Installation \ 開始安裝 \ Beginn der Installation \ Commencer l'installation Iniciar la instalación \ 取り付けの開始 \ Начало установки \ 开始安装 1. As shown, unscrew the four screws of the chassis cover and remove the cover. 如圖所示, 鬆開四顆固定螺絲, 將機殼外蓋移除 Entfernen Sie die vier Schrauben vom Gehäusedeckel und entfernen Sie den Deckel (s. Bild) Desserrez et retirez les quatre vis du boîtier et retirez le couvercle. Retire los cuatro tornillos de la tapa de la carcasa y retire la tapa (ver imagen). 図のようにシャーシカバーを止めているネジ4個を 外し、カバーを取り外します。 Как показано, отвинтите четыре шурупа крышки корпуса и снимите крышку. 如图所示, 松开四颗固定螺丝, 将机壳外盖移除。 B. HDD or SSD Installation \ 安裝硬碟 \ Installation der Festplatte oder der SSD Installation du disque dur ou SSD \ Instalación del disco duro o la SSD HDD/SSDの取り付け \ Установка HDD или SSD \ 安装硬盘 Product Overview 產品外觀 \ Produktübersicht \ Présentation du produit Resumen del producto \ 製品概要 \ Обзор продукта \ 产品外观 Hardware Installation 硬體安裝 \ Hardware Installation \ Installation du matériel \ Instalación de hardware ハードウェアのインストール \ Установка оборудования \ 硬件安装 1. USB 3.2 Gen 2 Ports USB 3.2 Gen 2 連接埠 USB 3.2 Gen 2-Anschlüsse Prises USB 3.2 Gen 2 Puertos USB 3.2 Gen 2 USB 3.2 Gen 2 ポート USB 3.2 Gen 2 порты USB 3.2 Gen 2 端口 10. COM Port (RS232/RS422/RS485) (BIOS Setting) COM 連接埠 (RS232/RS422/RS485) COM-Anschluss (RS232/RS422/RS485) Prise COM (RS232/RS422/RS485) Puerto COM (RS232/RS422/RS485) COM ポート (RS232/RS422/RS485) Последовательный порт COM (RS232/RS422/RS485) COM 端口 (RS232/RS422/RS485) 18. Kensington<sup>®</sup> Lock Hole<br>Kensington<u>®</u> 標準防盗鎖孔 Kensington® Lock Öffnung Encoche de sécurité Kensington® Conector de seguridad Kensington® **ケンジントンロック用ホール** Отверстие для замка Kensington® Kensington® 标准防盗锁孔 6. MIC-in 麥克風插孔 Mikrofon-Eingang Prise micro Micrófono マイク Гнездо для микрофона 麦克风插孔 4. Hard Disk Drive LED 硬碟指示燈 Festplatten-LED Indicateur disque dur Diodo LED del disco duro ハードディスクドライブ LED LED-индикатор жесткого диска 硬盘指示灯 12. Giga LAN Port Giga 網路連接埠 Gigabit LAN Port Port LAN Gigabit Puerto LAN Gigabit ギガビットLANポート Giga LAN порт локальной сети Giga LAN 连接端口 17. External Power SW & Clear CMOS 外部電源及 Clear CMOS Anschluss für externe Buttons: Ein/Aus und Clear CMOS Connecteurs pour boutons d'alimentation et Clear CMOS déportés Conexión para botones externos: On/Off y Clear CMOS 外部電源スイッチとCMOSクリア Сброс CMOS и Внешняя кнопка питания 外部电源及 Clear CMOS 8. HDMI Port HDMI 連接埠 HDMI-Anschluss Prise HDMI Puerto HDMI HDMI ポート HDMI порт HDMI 端口 7. Headphones 耳機孔 Kopfhörer-Ausgang Prise casque Auriculares イヤホン Гнездо для наушников 耳机孔 15. COM/VGA Port (RS232 only) (Option) COM/VGA 連接埠 (僅適用於RS232) (選配) COM/VGA-Anschluss (Nur für RS232) (optional) Prise COM/VGA (uniquement en RS232) (optionnel) Puerto COM/VGA (solo RS232) (opcional) COM/VGA ポート (RS232 のみ) (オプション) Последовательный порт COM/VGA (только RS232) (опция) COM/VGA 端口 (仅适用于RS232) (可选) 11. USB 2.0 Ports USB 2.0 連接埠 USB 2.0-Anschlüsse Prises USB 2.0 Puertos USB 2.0 USB 2.0 ポート USB 2.0 порты USB 2.0 端口 3. Power LED 電源指示燈 Betriebsanzeige-LED Indicateur alimentation LED de encendido 電源 LED LED-индикатор питания 电源指示灯 5. Power Button 電源按鈕 Ein-/Aus-Button Bouton d'alimentation Botón de encendido 電源スィッチ Кнопка питания 电源按钮 14. Power Jack (DC IN) DC 電源連接埠 DC-Stromanschluss Prise alimentation DC Conexión de la fuente de alimentación (CC) DC 電源ポート Гнездо для подключения питания (DC IN) 电源插孔 (直流电输入) 16.Connector for WLAN antenna 無線網路天線連接器 Anschluss für die WLAN-Antenne Connexions pour antennes Wi-Fi Conexión para la antena WLAN WLAN アンテナ用コネクタ Разъем для внешней WLAN антенны 无线网路天线连接器 9. DisplayPort DisplayPort 連接埠 DisplayPort-Anschluss Prise DisplayPort DisplayPort ディスプレイポート DisplayPort DisplayPort 端口 2. USB 3.2 Gen 1 Ports USB 3.2 Gen 1 連接埠 USB 3.2 Gen 1-Anschlüsse Prises USB 3.2 Gen 1 Puertos USB 3.2 Gen 1 USB 3.2 Gen 1 ポート USB 3.2 Gen 1 порты USB 3.2 Gen 1 端口 13. 2.5Giga LAN Port 2.5Giga 網路連接埠 2.5G LAN Port Port LAN 2.5 Gigabit Puerto LAN 2,5G 2.5ギガビットLANポート 2,5-гигабитный сетевой порт 2.5Giga LAN 连接端口 DIMMA1-Steckplatz. du slot DIMM. в разъеме. Por razones de seguridad, no olvide desconectar el cable de alimentación antes de abrir la carcasa. 安全のために、ケースを開ける前に電源コードを外 していることを確認してください。 Меры безопасности: прежде чем открыть корпус, пожалуйста, убедитесь, что шнур отсоединен от электрической розетки. 基于安全考虑, 移开机壳时, 请先拔除电源线。

2. Install the M.2 device into the M.2 slot and secure with the screw. 將 M.2 裝置插入 M.2 插槽, 並鎖上固定螺絲。 Installieren Sie die M.2-Karte in den M.2-Steckplatz und sichern Sie diese mit einer Schraube. Installez la carte M.2 dans son emplacement et sécurisez-la avec une vis. Instale la tarjeta M.2 en la ranura M.2 y asegúrela con un tornillo. M.2 スロットに M.2 対応デバイスを挿入し、ネジでしっかりと締めて下さい。

Установите M.2-карту в разъем M.2 и закрутите шуруп. 将 M.2 装置插入 M.2 插槽, 并锁上固定螺丝。

### C. Memory Module Installation \ 安裝記憶體模組 \ Installation der Speichermodule Installation de la mémoire vive \ Instalar el módulo de memoria メモリーの取り付け \ Установка модуля памяти \ 安装内存模块

 Notice for M.2 slots: When CN3 is occupied by NVME device, CN2 only support SATA interface. M.2 插槽注意事項:當 CN3 被 NVME 設備佔用時, CN2 僅支持 SATA 介面。

Bemerkung zu den M.2-Slots: wenn CN3 mit einem NVMe-Modul belegt ist, dann unterstützt CN2 nur ein SATA-Modul. Note pour les slots M.2 : lorsque CN3 est utilisé pour un module NVME, alors CN2 est uniquement compatible avec un module SATA.

Nota sobre las ranuras M.2: si CN3 está ocupado con un módulo NVMe, CN2 sólo admite un módulo SATA. M.2スロットについて注意ください:CN3 にNVME機器が取り付けられている場合、CN2 はSATA接続のみ有効です。 Примечание для слотов M.2: когда CN3 занят устройством NVME, CN2 поддерживает только интерфейс SATA. M.2 插槽注意事项:当 CN3 被 NVME 设备占用时, CN2 仅支持 SATA 接口。

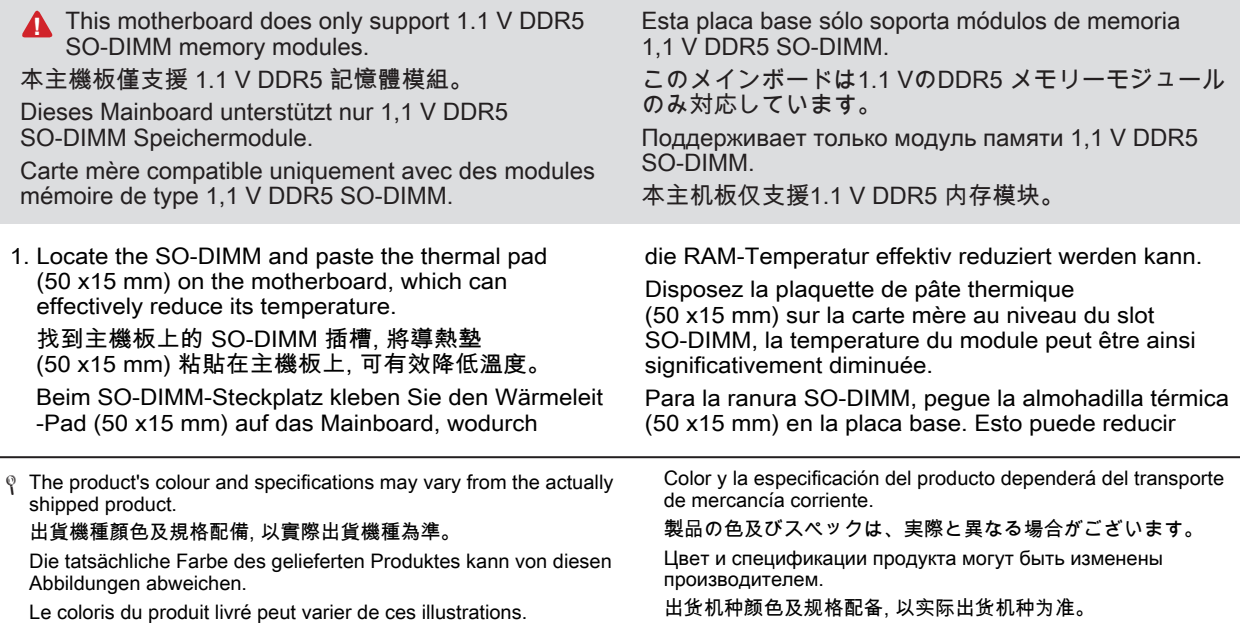

DS50U est compatible avec un unique module NVMe. DS50U 仅支持一 NVME 设备。 DS50U sólo admite un módulo NVMe. DS50U へNVME機器の取り付けについては、1つのみ対応可能です。 DS50U поддерживает только одно устройство NVME.

3. Connect the Serial ATA and power cable to the HDD or SSD. 安裝 Serial ATA 傳輸線及電源線於硬碟插槽。

Verbinden Sie die SATA- und Stromkabel mit der Festplatte oder der SSD.

Connectez les câbles série ATA et d'alimentation sur le disque dur ou SSD.

Conecte el cable SATA y el cable de corriente con el disco duro o la SSD.

HDD/SSDにシリアルATAケーブルと電源ケーブルを 接続します。

Подсоедините Serial ATA и кабель питания к HDD/SSD. 安装 SATA 传输线与电源线于硬盘插槽。

4. Install the HDD or SSD & bracket in the chassis. 將硬碟連同支架安裝入系統機殼內。

Installieren Sie die Laufwerkshalterung in das Gehäuse. Installez l'ensemble dans le châssis

Instale el soporte del disco duro en la caja. HDDもしくはSSDとブラケットをシャーシに取り付けます。

Установите жесткий диск или твердотельный накопитель и рамку в корпус. 将硬盘连同支架安装入系统机壳内。

1. As shown, remove the rack. 如圖所示, 將硬碟支架卸除。

Entfernen Sie die Laufwerkshalterung (s. Bild). Retirez le rack. Retire el soporte del disco duro (ver imagen). 図のようにラックを取り外します。 Как показано, снимите рамку. 如图所示, 将硬盘支架卸除。

2. Mount the HDD or SSD into the bracket with four screws.

將硬碟安裝入支架內, 鎖上四顆螺絲固定。 Befestigen Sie die Festplatte oder die SSD mit vier Schrauben in der Halterung. Fixez le disque dur ou SSD dans son berceau à l'aide de quatre vis. Sujete el disco duro o la SSD con 4 tornillos en el soporte.

HDD/SSDをブラケットに取り付けネジを下図 の通り締めます。 Установите HDD или SSD в рамку и закрутите 4 шурупа. 将硬盘安装入支架内, 锁上四颗螺丝固定。

eficazmente la temperatura de la RAM. 熱対策としてサーマルパッドをマザーボード上の So-DIMM 位置に貼り付けます。 Найдите модуль SO-DIMM и приклейте термопрокладку (50 x15 мм) на материнскую плату, которая может эффективно снизить ее температуру. 找到主板上的 SO-DIMM 插槽, 将导热垫 (50 x15 mm) 粘贴在主板上, 可有效降低温度。

2. Install the 1st memory module into the DIMMA1 slot. 將第一個記憶體模組安裝於 DIMMA1 插槽內。 Installieren Sie das erste Speichermodul in den

Installez le premier module mémoire dans le slot DIMMA1. Instale el primer módulo de memoria en la ranura DIMMA1. 1枚目のメモリーモジュールは、DIMMA1スロットへ 差し込みます。

Установите первый модуль памяти в слот DIMMA1. 将第一个内存模块安装于 DIMMA1 插槽内。

3. Align the notch of the memory module with the one of the relevant memory slot. 將記憶體缺口對準 SO-DIMM 插槽上的凹槽,

並安插於插槽上, 確認方向是否有誤。 Richten Sie die Kerbe des Speichermoduls nach der Nase im Speichersockel aus.

Alignez l'encoche du module mémoire sur celle

Alinee la muesca del módulo de memoria con la del zócalo de memoria.

下図の通り、切り欠けに合わせます。 Совместите выемку в модуле памяти с выступом

将内存缺口对准 SO-DIMM 插槽上的凹槽。 将内存安插于插槽上, 并确认方向是否有误。

4. Gently insert the module into the slot in a 45-degree angle. 將記憶體以 45度角輕輕插入插槽內。

Drücken Sie das Speichermodul behutsam im 45-Grad-Winkel in den Steckplatz.

Insérez le module mémoire délicatement dans l'encoche avec un angle de 45 degrés.

Presione con cuidado el módulo de memoria en el zócalo con un ángulo de 45 grados.

#### Presione con cuidado el módulo de memoria en el zócalo con un ángulo de 45 grados. メモリーを 45°の角度から挿し入れます。

Аккуратно вставьте модуль под углом 45 градусов. 将内存以 45度角轻轻插入插槽内。

5. Carefully push down the memory module until it snaps into the locking mechanism. 將記憶體往下壓至兩側卡榫完全定位。

Drücken Sie das Speichermodul herunter bis es einrastet.

Appuyez sur le module vers le bas jusqu'à enclenchement dans le mécanisme d'attache. Presione el módulo de memoria hacia abajo hasta que encaje.

挿し入れた後に、メモリーを倒すように押し込むと ロックがかかります。

Аккуратно надавите на модуль до тех пор, пока не услышите щелчок. 将内存往下压至两侧卡榫完全定位。

6. Install the 2nd memory module into the DIMMB1 slot (proceed with steps B3 to B5) and paste the thermal pad, as shown.

### 安裝第二個記憶體模組於 DIMMB1 插槽內 (參照步驟 B3~B5) 並粘貼導熱墊, 如圖所示。

Installieren Sie das zweite Speichermodul in den DIMMB1-Steckplatz (setzen Sie fort mit Schritt B3-B5). Das Wärmeleit-Pad wird wie gezeigt aufgeklebt.

Installez le second module mémoire dans le slot DIMMB1 (suivez les étapes B3 à B5) et disposez la plaquette de pâte thermique comme indiqué

Instale el segundo módulo de memoria en la ranura DIMMB1 (continúe con el paso B3-B5). Pegue la almohadilla térmica como se muestra.

2枚目のメモリーモジュールをDIMMB1スロットへ差 し込み(ステップB3〜B5)、サーマルパッドを図 の通り貼り付けます。

Установите второй модуль памяти в слот DIMMB1 (выполните шаги с B3 по B5) и приклейте термопрокладку, как показано на рисунке.

安装第二个内存模块于 DIMMB1 插槽内 (参照步骤 B3~B5) 并粘贴导热垫, 如图所示。

Motherboard Illustration

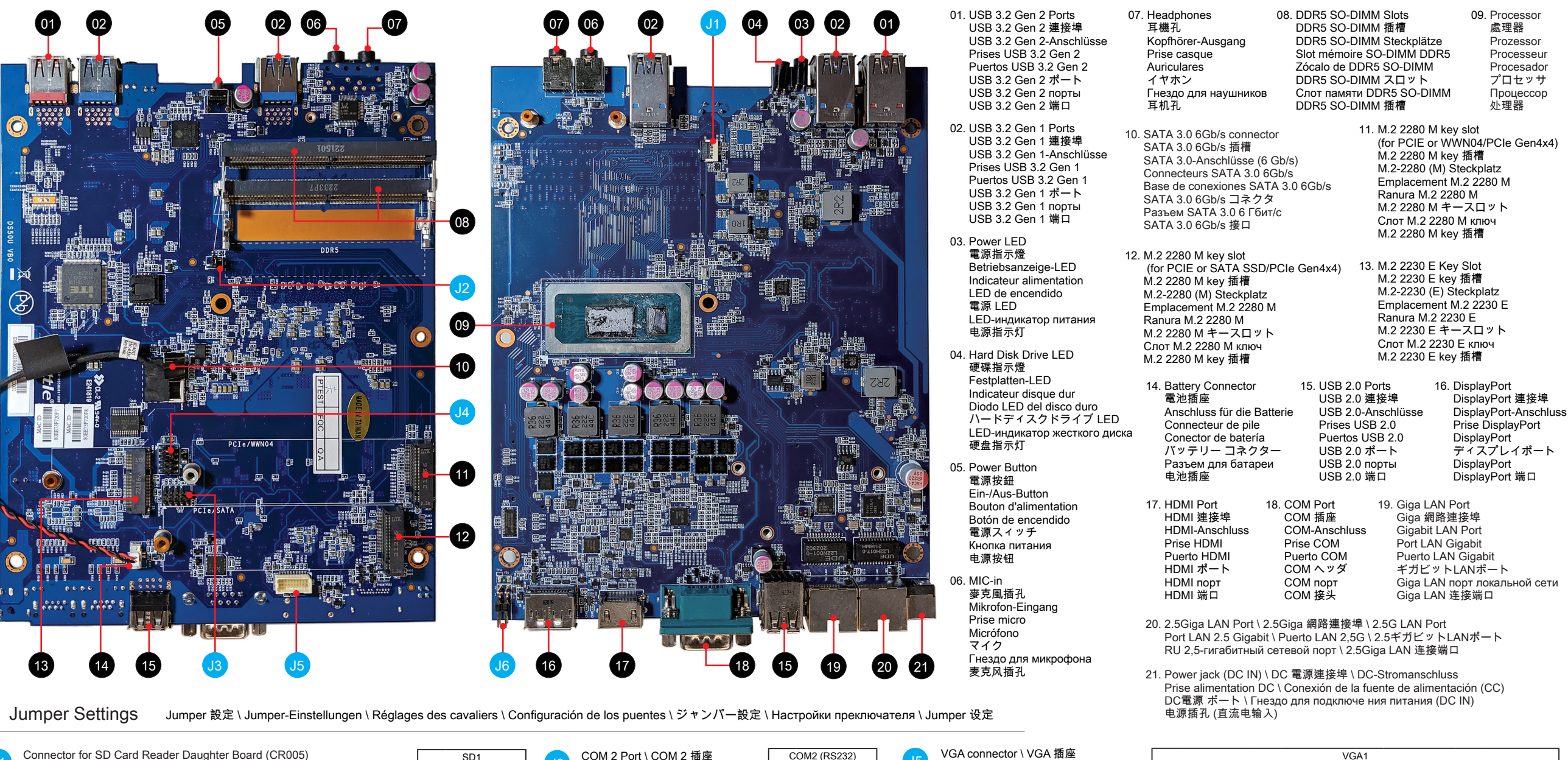

 $Pin$  Signal  $1$  DCD  $2$  RXD  $3$  TXD 4 DTR  $5$  GND 6 DSR  $7$  RTS 8 CTS  $9$  RI 10 NULL

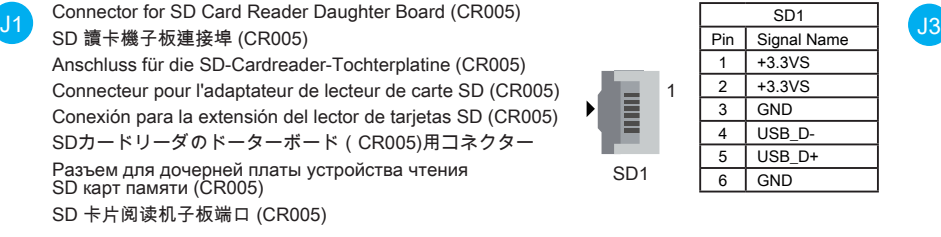

J2 AC Back Auto Power ON 回電自動開啟

> Automatisches Einschalten bei Spannungsversorgung Démarrage automatique à la mise sous tension Encendido automático con suministro de corriente AC自動電源オン

Восстановление питания AC Авто включение 回电自动开启

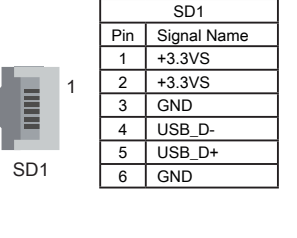

J4

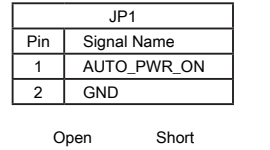

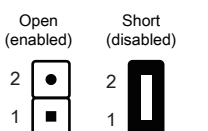

2 1

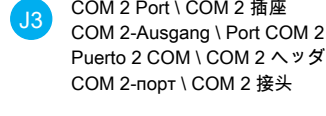

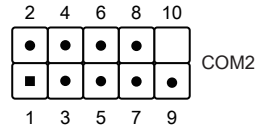

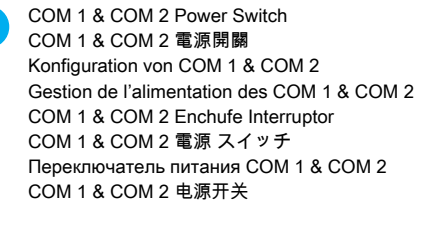

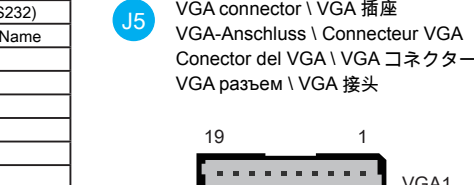

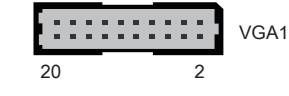

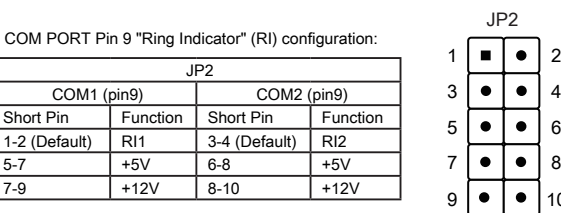

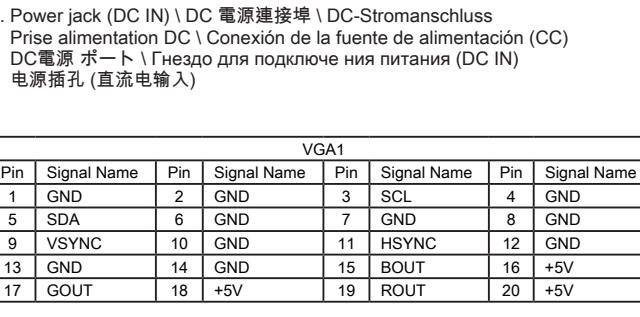

External Power SW & Clear CMOS 外部電源及 Clear CMOS Anschluss für externe Buttons: Ein/Aus und Clear CMOS Connecteurs pour boutons d'alimentation et Clear CMOS déportés Conexión para botones externos: On/Off y Clear CMOS

外部電源スイッチとCMOSクリア Сброс CMOS и Внешняя кнопка питания

 $\bullet$ 

 $\bullet$ 

J6

外部电源及 Clear CMOS

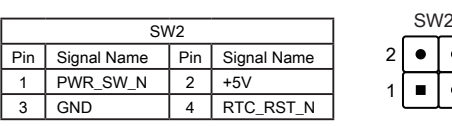